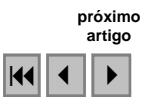

# **Análise da qualidade do modelo digital de elevação para representação da bacia hidrográfica do rio Guapi-Macacu, RJ**

Elaine Cristina Cardoso Fidalgo<sup>1</sup> Waldir de Carvalho Júnior<sup>1</sup> Mário Duarte Pinto Godoy<sup>1,2</sup>

 $1$ Embrapa Solos Av. Jardim Botânico, 1024 - 22461-010 - Rio de Janeiro - RJ, Brasil {efidalgo, waldircj}@cnps.embrapa.br

2 Graduação em Geografia - Pontifícia Universidade Católica do Rio de Janeiro/PUC-RIO Centro de Ciências Sociais - Departamento de Geografia e Meio Ambiente Rua Marquês de São Vicente, 225 - Rio de Janeiro, RJ - Brasil mariodpgodoy@yahoo.com.br

**Abstract.** Digital elevation models (DEM) have been very used in watershed studies, but their ability to represent the terrain shape depends on the quality of the method employed. Methods for generating hydrologically correct models should allow the representation of the surface changes, such as streams and ridges. In addition, they should avoid spurious sink in the generated surface. Efficient detection of spurious features can lead to improvements in DEM generation techniques, as well as detection of errors in source data. This study aims to generate a DEM for Guapi-Macacu river basin, in Rio de Janeiro State, and assess its quality. Cartographic data were selected and corrected for generating models in several grid sizes using TOPO TO RASTER tool in ArcGIS software. The quality of resulting models were assessed and techniques to correct errors were applied. The adopted procedure resulted in a consistent MDE for Guapi-Macacu river basin. The created MDE could represent in a satisfactory way the terrain shape.

**Palavras-chave:** digital elevation model, watershed, geographic information system, modelo digital de elevação, bacia hidrográfica, sistema de informação geográfica.

### **1. Introdução**

Modelo digital de elevação (MDE) é um modelo quantitativo, no formato digital, da superfície do terreno (Burrough e McDonnell, 1998) e tem sido um importante tópico em geografia e ciências correlatas devido à sua utilização como superfície de referência para estudos de fluxos gravitacionais de materiais e para um grande leque de usos e aplicações (Oksanen e Sarjakoski, 2005).

As estruturas disponíveis para a geração de modelos digitais de elevação e os métodos de interpolação, bem como a discussão sobre as vantagens e desvantagens do seu emprego estão disponíveis na literatura especializada (Burrough e McDonnell, 1998; Wilson e Gallant, 2000), embora não apresentem um consenso (Fernandes e Menezes, 2005).

A qualidade dos MDEs gerados pode variar muito dependendo dos dados originais e da técnica de interpolação empregada. Muitas aplicações de MDEs dependem da representação da forma da superfície e da estrutura da drenagem. Para essas aplicações, medidas absolutas da elevação não permitem uma avaliação completa da qualidade do MDE. Por sua vez, a detecção eficiente de feições espúrias nos modelos gerados podem resultar em melhorias nas técnicas de geração de MDEs ou mesmo na detecção de erros nos dados originais. (Hutchinson e Gallant, 2000).

A bacia hidrográfica é uma unidade natural de planejamento para muitos estudos ambientais, sendo que o manejo e a conservação das bacias dependem de informações espaciais. O formato de sua superfície é um fator dominante nos processo e fenômenos de superfície, influindo no escoamento superficial e subterrâneo da água e, como resultado, no potencial de erosão e na umidade do solo.

Os MDEs têm sido muito empregados para estudos em bacias hidrográficas, porém sua capacidade de representar o formato da superfície depende da qualidade do método empregado. Métodos para a geração de modelos de elevação hidrologicamente consistentes devem permitir a representação de descontinuidades da superfície, como os divisores de água e as vertentes, evitando suavização e ocorrência de depressões espúrias.

Outro fator importante para a seleção do modelo que melhor representa a forma da bacia hidrográfica é a análise dos seus resultados. E, neste caso, técnicas de visualização e interpretação do modelo de elevação são de grande utilidade (Hutchinson e Gallant, 2000).

Este estudo foi desenvolvido com o objetivo de gerar um modelo digital de elevação para a bacia hidrográfica do rio Guapi-Macacu, RJ, e analisar a sua qualidade aplicando técnicas descritas na literatura.

O trabalho foi desenvolvido como parte do projeto "Entre Serras e Águas: Consolidação do Corredor Central Fluminense através da elaboração do plano de manejo da APA da Bacia do Rio Macacu", coordenado pelo Instituto Bioatlântica (Ibio) em financiado pelo Sub-Programa Projetos Demonstrativos Ambientais PDA, Componente Ações de Conservação da Mata Atlântica, do Ministério do Meio Ambiente.

# **2. Metodologia de trabalho**

# **2.1. Área de estudo**

A bacia hidrográfica do rio Guapi-Macacu (Figura 1) é caracterizada por um relevo muito diversificado, indo de áreas planas, no nível do mar, até regiões serranas, com declividades acentuadas e altitudes que ultrapassam os 2 000 metros.

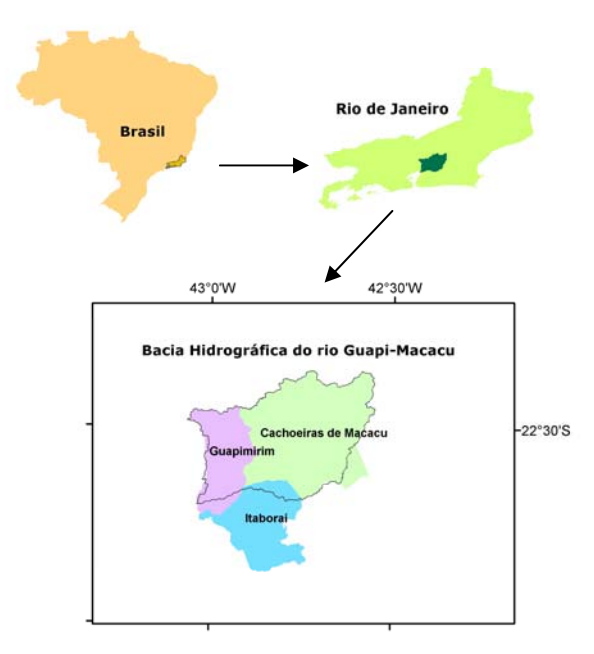

Figura 1. Localização da bacia hidrográfica do rio Guapi-Macacu, localizada nos municípios de Guapimirim, Cachoeiras de Macacu e Itaboraí, RJ.

### **2.2. Material e métodos**

A elaboração do modelo digital de elevação para a bacia hidrográfica do rio Guapi-Macacu seguiu diversas etapas (Figura 2). A primeira envolveu a seleção dos dados planialtimétricos em formato digital disponíveis para toda a área da bacia. Os dados provenientes das cartas em escala 1:50 000 (IBGE, 1974, 1979a, 1979b, 1983 e 2007; BRASIL, 1997) foram reunidos e organizados em camadas: pontos cotados; curvas de nível; cursos d'água; lagos e lagoas; e limite da bacia.

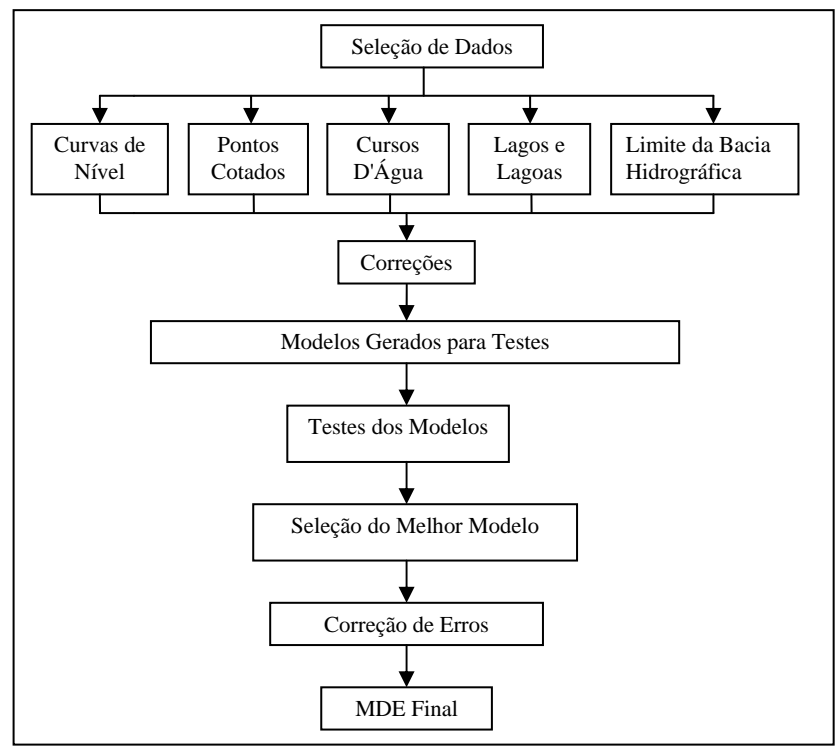

Figura 2. Representação das etapas para elaboração e verificação do Modelo digital de elevação da bacia hidrográfica do rio Guapi-Macacu.

Todo o processamento digital dos dados foi realizado utilizando ferramentas do programa ArcGIS da ESRI.

As correções dos dados envolveram: (a) alteração da representação de rios de margem dupla (formato poligonal) para rios de margem simples (formato de linha), conexão de segmentos de rios e indicação do sentido do fluxo; e (b) correção de descontinuidades nas curvas de nível e de valores de altitudes. Para a correção dos valores de altitude foram visualizadas cotas de mesmo valor e observada a sua continuidade. Em complementação, foi gerado um MDE preliminar e visualizado seu resultado no formato de relevo sombreado (*hillshade*), o que permitiu identificar inconsistências.

Após as correções, foram gerados os modelos de elevação para avaliação dos melhores resultados. Para tanto, utilizou-se a ferramenta *Topo to Raster*, que emprega um método de interpolação desenvolvido especialmente para a criação de modelos digitais de elevação hidrologicamente consistentes. Essa ferramenta baseia-se no programa ANUDEM desenvolvido por Hutchingson (1988 e 1989, citados por ESRI, 2000). Mesmo utilizando uma grade regular retangular (o resultado é apresentado no formato matricial), esse método possui a opção de utilizar a drenagem, o que permite suavizar e aumentar sensivelmente a precisão dos dados gerados (Fernandes e Menezes, 2005).

Foram gerados ao todo 36 modelos para avaliação, sendo consideradas as seguintes opções: (a) MDEa, com camada de drenagem (cursos d'água) e com opção *enforce*; (b) MDEb, com camada de drenagem e sem opção *enforce*; e (c) MDEc, sem camada de drenagem e sem opção *enforce.* Adicionalmente foram selecionadas as resoluções de 10, 15, 20, 25, 30, e 40 metros.

A opção *enforce* é uma rotina que tem como objetivo forçar o modelo no sentido da drenagem, e com isso remover depressões espúrias do MDE. As depressões, em geral, são raras em paisagens naturais e devem ser eliminadas. Elas podem surgir no modelo devido a falhas no processo de interpolação ou a lacunas nos dados utilizados.

Os modelos resultantes foram analisados quanto à sua qualidade e adequação da resolução seguindo os procedimentos descritos por Hutchinson e Gallant (2000).

1. Geração do mapa de declividades e cálculo da [raiz quadrada](http://pt.wikipedia.org/wiki/Raiz_quadrada) da [média](http://pt.wikipedia.org/wiki/M%C3%A9dia_aritm%C3%A9tica) dos quadrados das declividades. Esse procedimento foi realizado para identificação da melhor resolução para o MDE gerado. Observa-se que, da resolução mais grosseira à mais fina de MDE, os resultados obtidos para esse cálculo aumentam de valor. Em resoluções grosseiras, diversos pontos são agrupados na mesma célula da grade e utiliza-se as médias de seus valores, o que resulta na suavização do MDE quando comparado à superfície real do terreno. Quando a resolução do MDE é alta o suficiente, utiliza-se a média de poucos pontos ou não se utiliza valores médios, e as declividades dos modelos gerados se estabilizam. Neste estágio, toda a informação é extraída dos dados originais e um refinamento adicional na resolução do MDE não mudaria a declividade. Esta observação fornece um critério simples para otimização da resolução do MDE e tem implicações práticas significativas para o inventário dos dados, uma vez que o tamanho da grade selecionado tem implicações na capacidade de armazenamento e de processamento dos dados. A melhor resolução é aquela a partir da qual um aumento da resolução não apresenta aumento na [raiz quadrada](http://pt.wikipedia.org/wiki/Raiz_quadrada) da [média d](http://pt.wikipedia.org/wiki/M%C3%A9dia_aritm%C3%A9tica)os quadrados das declividades.

2. Visualização em formato de relevo sombreado (*hillshade*), para identificar inconsistências

3. Totalização das áreas de depressões espúrias e visualização de sua distribuição na área da bacia. Para essa análise utilizou-se a ferramenta *Flow Direction* para a geração de um dado no formato matricial com informação sobre a direção do fluxo de água e, em seguida, a ferramenta *Sink*, que utiliza a informação de direção de fluxo para identificação das áreas de depressão.

4. Totalização das células com valor menor que zero e visualização de sua distribuição na área da bacia. Esses valores não são esperados para a superfície real da bacia, portanto são considerados erros.

5. Derivação de curvas de nível a partir do MDE elaborado utilizando a ferramenta para geração de contornos (*Contour*). Neste caso, selecionou-se o mesmo intervalo entre cotas que o dos dados originais, igual a 20 m. Esse procedimento é uma importante ferramenta de diagnóstico por ser bastante sensível a erros nos dados originais, muitas vezes devidos à atribuição de valores errados a curvas de nível ou pontos cotados.

A última etapa para o refinamento do MDE consistiu na correção de erros observados.

Para a correção de lacunas de informação, que geraram inconsistências no modelo, foram incluídos pontos cotados provenientes do modelo de elevação digital fornecido pelo projeto SRTM (Shuttle Radar Topography Mission), com resolução de 90 metros corrigido (Mendonça-Santos et al., 2007).

As depressões espúrias dos modelos foram eliminadas por um pós-processamento envolvendo: (a) a identificação das depressões (descrita no item 3); (b) a criação de dado no formato matricial com informação sobre a área de contribuição das depressões, utilizando a ferramenta *Watershed*; (c) a criação de dado no formato matricial com informação sobre o valor de elevação da borda da depressão (máxima elevação), utilizando o comando *Zonalfill*, e preenchimento das depressões com este valor de depressão. Este último procedimento é iterativo e foi realizado até a eliminação de todas as depressões espúrias.

#### **3. Resultados e Discussão**

Os resultados obtidos (Tabela 1) permitem verificar que a [raiz quadrada](http://pt.wikipedia.org/wiki/Raiz_quadrada) da [média](http://pt.wikipedia.org/wiki/M%C3%A9dia_aritm%C3%A9tica) dos quadrados das declividades, para as resoluções selecionadas, não apresentaram um aumento de valor expressivo, ou seja, já se apresentaram estabilizadas para as resoluções entre 30 e 40 metros. Devido à compatibilidade da resolução de 30 metros com outros dados utilizados no projeto no qual este trabalho se insere, essa resolução foi selecionada.

O segundo critério adotado para análise foi o número de depressões espúrias e o número de células que elas abrangiam. Neste caso, o MDEa mostrou melhores resultados por apresentar menor número de casos, indicando que a inclusão da camada de drenagem e a seleção da opção *enforce* permitiu reduzir a ocorrência de depressões espúrias.

O número de células com valor abaixo de zero foi muito grande em todos os modelos gerados indicando a necessidade de correção dos dados originais para eliminação dos erros.

Tabela 1. [Raiz quadrada](http://pt.wikipedia.org/wiki/Raiz_quadrada) da [média](http://pt.wikipedia.org/wiki/M%C3%A9dia_aritm%C3%A9tica) dos quadrados das declividades, número de depressões (absoluto e de células) e número de células com valores negativos dos modelos digitais de elevação gerados.

|             | Raiz quadrada da média dos | n. de depressões | n. de células em    |               |
|-------------|----------------------------|------------------|---------------------|---------------|
| Resolução   | quadrados das declividades | espúrias         | depressões espúrias | Células $< 0$ |
| MDEa        |                            |                  |                     |               |
| 10          | 41,2                       | 2502             | 6296                | 476978        |
| 15          | 40,6                       | 2124             | 4830                | 209740        |
| 20          | 39,4                       | 1976             | 4322                | 118221        |
| 25          | 38,1                       | 1759             | 3777                | 91669         |
| 30          | 38,0                       | 1570             | 3322                | 53447         |
| 40          | 36,3                       | 1175             | 2454                | 32597         |
| <b>MDEb</b> |                            |                  |                     |               |
| 10          | 41,2                       | 4597             | 10548               | 437902        |
| 15          | 40,6                       | 3920             | 8443                | 184248        |
| 20          | 39,5                       | 3438             | 7224                | 105027        |
| 25          | 38,2                       | 2614             | 5477                | 76994         |
| 30          | 38,0                       | 2238             | 4635                | 42696         |
| 40          | 36,6                       | 1632             | 3363                | 26743         |
| <b>MDEc</b> |                            |                  |                     |               |
| 10          | 41,0                       | 5170             | 11576               | 451252        |
| 15          | 40,5                       | 4459             | 9505                | 119513        |
| 20          | 39,4                       | 3869             | 8061                | 112739        |
| 25          | 38,1                       | 3373             | 6964                | 79366         |
| 30          | 37,9                       | 3113             | 6356                | 50141         |
| 40          | 36,2                       | 2422             | 4923                | 28452         |

A visualização das células com valor negativo e daquelas associadas a depressões espúrias revelou que ambas ocorriam predominantemente em áreas de baixada, com altitudes inferiores a 20 metros. Observou-se ainda a escassez de pontos cotados nesta área que permitisse a geração de um modelo de melhor qualidade, que melhor representasse as feições reais do terreno.

O uso as informações do SRTM supriram grande parte das lacunas de informação e células com valores negativos. Porém, as depressões espúrias somente foram totalmente eliminadas após a correção com o procedimento iterativo utilizando o comando *Zonalfill*.

O modelo final gerado foi visualizado no formato *hillshade* (Figura 3), e as curvas de nível derivadas dele foram comparadas às originais (Figura 4). A análise visual desses resultados foi realizada para toda a área e não foram observadas inconsistências, considerando a escala de representação final do modelo, igual a 1:50 000.

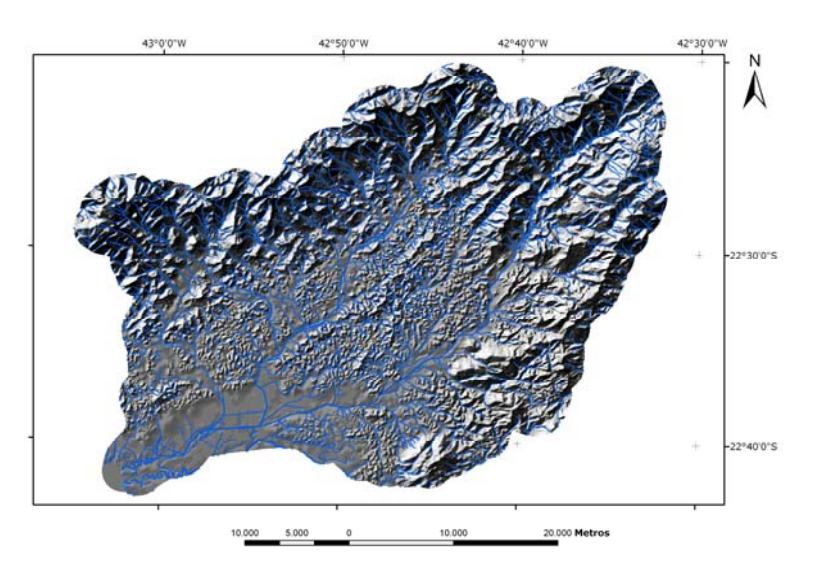

Figura 3. Modelo digital de elevação para a bacia hidrográfica do rio Guapi-Macacu em formato *hillshade* e traçado da drenagem proveniente de cartas topográficas em escala 1:50 000.

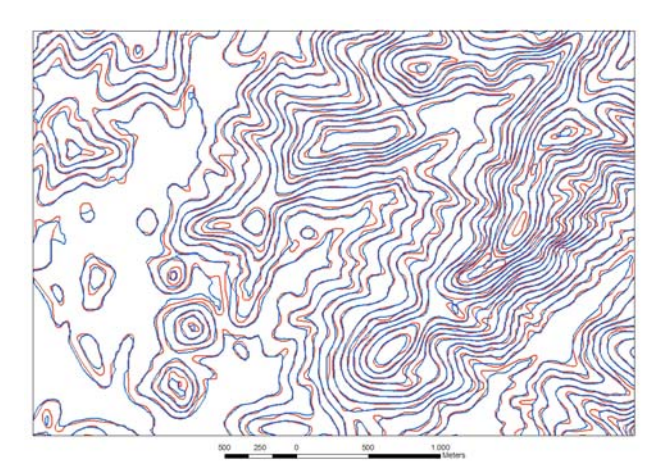

Figura 4. Curvas de nível de parte da bacia hidrográfica do rio Guapi-Macacu, originais em vermelho e derivadas do modelo digital de elevação gerado em azul.

# **4. Conclusões**

Os procedimentos adotados para a geração do modelo digital de elevação para a bacia hidrográfica do rio Guapi-Macacu, RJ, associados a métodos de análise de sua qualidade permitiram a correção de feições espúrias e a obtenção de um modelo consistente e que representa de forma satisfatória a superfície real do terreno na escala adotada, igual a 1:50 000.

### **Agradecimentos**

Agradecemos ao Instituto Bioatlântica, que coordenou o projeto pelo qual este trabalho foi desenvolvido, e à pesquisadora Maria de Lourdes Santos Mendonça que gentilmente forneceu os dados corrigidos do SRTM para o estado do Rio de Janeiro.

### **Referências Bibliográficas**

Brasil. Diretoria de Serviço Geográfico. **Rio Bonito**: folha SF-23-Z-B-V-2 MI-2746/2. 5. ed. Rio de Janeiro, 1997. Carta topográfica na escala 1:50 000.

Bourrough, P. A.; McDonnell, R.A. **Principles of geographical information systems**. Oxford: Oxford University, 1998.

ESRI. How Topo To Raster (3D Analyst) works. In: \_\_\_. **ArcGIS Desktop help**. Disponível em: <http://webhelp.esri.com/arcgisdesktop/9.1/index.cfm?TopicName=How%20Topo%20to%20Raster%20(3D%2 0Analyst)%20works>. Acesso em: 12.nov.2008.

Fernandes, M. C.; Menezes, P. M. L. Comparação entre métodos para geração de MDE para a obtenção de observações em superfície real no maciço da Tijuca-RJ. **Revista Brasileira de Cartografia**, v. 57, n. 2, p. 154- 161, 2005.

Hutchinson, M. F.; Gallant, J. C. Digital elevation models and representation of terrain shape. In: \_\_\_ **Terrain analysis**: principles and applications. New York: John Wiley & Sons, 2000. chap. 2, p. 29-50.

IBGE. **Itaboraí**: folha SF-23-Z-B-V-1. 2. ed. Rio de Janeiro, 1979a. Escala 1:50 000. Carta topográfica.

IBGE. **Itaipava**: dados digitais da carta topográfica na escala 1:50 000. Disponível em: <http://www.ibge.gov.br/home/#sub\_download>. Acesso em 12 fev. 2007. Os dados foram publicados sob forma impressa em 1974.

IBGE. **Nova Friburgo**: folha SF-23-Z-B-II-4. Rio de Janeiro, 1974. Escala 1:50 000. Carta topográfica.

IBGE. **Petrópolis**: folha SF-23-Z-B-IV-2. 2. ed. Rio de Janeiro, 1979b. Escala 1:50 000. Carta topográfica.

IBGE. **Teresópolis**: folha SF-23-Z-B-II-3 MI-2716-3. 2. ed. Rio de Janeiro, 1983. Escala 1:50 000. Carta topográfica.

Mendonça-Santos, M. L.; Santos, H. G.; Dart, R. O.; Pares, J. G. Mapeamento digital de classes de solos do Estado do Rio de Janeiro. Rio de janeiro: Embrapa Solos, 2007. 29 p. (Boletim de Pesquisa e Desenvolvimento, Embrapa Solos, 119)

Oksanen, J.; Sarjakoski, T. Error propagation of DEM-based surface derivatives. **Computers & Geosciences**, v. 31, n. 8, p. 1015-1027, 2005.

Wilson, J. P.; Gallant, J. C. **Terrain analysis**: principles and applications. New York: John Wiley & Sons, 2000.